## AMIS

## **Reports Bursting**

Ever had someone ask you:"I have this report that I need to email or print to file. I have to run this report multiple times with only one parameter changing. Isn't there an easier way to perform this?".

In the past I would always propose one of the following solutions:

- Create a batch job that submits your reports to the Oracle Report server
- Create a dummy report that fires the other reports using srw.run\_report in the after reports trigger for a client server environment.

In fact a much more elegant solution is available since Oracle Reports 6 called Reports Bursting.

Reports bursting offers you to deliver a single report to multiple destinations simultaneously. It offers you to create multiple reports out of one single report model.

For example, you can create just one employee report for all your departments and send an email with a PDF-attachment containing the report to each manager. Each report would contain only the relevant department information for that particular manager. Using the reports bursting functionality will reduce the overhead since you will only have a single data fetch and report format.

In the following example you will create a master-detail report to burst each section to a separate report. The report will be based on the demo table EMP and it will generate three different files. The first file will include department 10 information, the second will include department 20, and the third will include department 30.

1. Create a simple dept-emp master-detail report based the Scott.Emp table. There is a break on the deptno column in the Data Model:

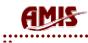

| 🚰 MODULE1: Report Editor - Data Model                    |                                       |                  | _0       |
|----------------------------------------------------------|---------------------------------------|------------------|----------|
|                                                          |                                       | Page:            |          |
| R R                                                      |                                       |                  |          |
|                                                          | SQL Query Statement                   |                  |          |
|                                                          | 0                                     | []               | Current  |
| SOL MAL                                                  | Query Builder<br>SQL Query Statement: | Import SQL Query | Connect  |
| C_DEPTNO           Iiiiiiiiiiiiiiiiiiiiiiiiiiiiiiiiiiiii | SELECT EMPNO, ENAM                    | E, JOB, DEPTNO   | <u>~</u> |
|                                                          | in the state of the                   |                  |          |
| G_EMPNO<br>789 ← EMPNO                                   |                                       |                  |          |
| A + ENAME                                                |                                       |                  |          |
| A]≁ JOB                                                  |                                       |                  | <b>*</b> |
|                                                          | <u>о</u> к                            | Cancel           | Help     |
|                                                          |                                       |                  |          |

2. To segregate information of each department on a separate page, you should set the 'Repeat On' property in the Main section on G\_DEPTNO (master group):

## amis

••

| File Edit View Insert Format Layout Pr                                                                                                    | rogram Tools Window Help                                                      |                     |
|----------------------------------------------------------------------------------------------------|-------------------------------------------------------------------------------|---------------------|
| Main Section                                                                                                    | Property Inspector                                                            | × □ -<br>> >><br>>> |
| <ul> <li>Reports</li> <li>MODULE1</li> <li>Data Model</li> <li>Web Source</li> <li>Paper Layout</li> <li>Paper Layout</li> <li>Header Section</li> <li>Main Section</li> <li>Trailer Section</li> <li>Paper Parameter Form</li> <li>Report Triggers</li> <li>Program Units</li> <li>Attached Libraries</li> <li>PL/SQL Libraries</li> <li>Debug Actions</li> <li>Stack</li> <li>Built-in Packages</li> </ul> | Layout:Main Section  Section  Width                                           | 8.5                 |
|                                                                                                    | <ul> <li>Width</li> <li>Height</li> <li>Horizontal Panels per Page</li> </ul> | 11                  |
|                                                                                                    | <ul> <li>Vertical Panels per Page</li> <li>Orientation</li> </ul>             | 1<br>Default        |
|                                                                                                    | <ul><li>Distribution</li><li>Repeat On</li></ul>                              | G_DEPTNO            |
|                                                                                                    | Character Mode Report Width                                                   | 80                  |
|                                                                                                    | Report Height                                                                 | 66                  |
| . E ··· Database Objects                                                                                                    |                                                                               |                     |
|                                                                                                    |                                                                               |                     |
|                                                                                                    |                                                                               |                     |

- 3. Since you plan to repeat on the Master group G\_DEPTNO, you need to delete the Repeating Frame surrounding the Master group in the Layout (called by default R\_G\_DEPTNO).
- 4. Open the distribution list dialog box, and enter a unique distribution ID and set DESNAME to "reportname&<deptno>.HTML":

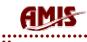

|      | <mark>週 Reports Builder</mark><br>File Edit View Insert Format Layout Program Tools Window Help |                                       |                                               |                              |   |
|------|-------------------------------------------------------------------------------------------------|---------------------------------------|-----------------------------------------------|------------------------------|---|
|      | S CONTRACTOR OF STREET                                                                          |                                       |                                               |                              |   |
|      | 8   🗅 🔁                                                                                         | 🄊   X 🗅 🛱                             | P @ 1 18 18 ?                                 |                              |   |
| 📰 Ob | ject Navigator                                                                                  |                                       | Property Inspector                            |                              |   |
| Mai  | n Section                                                                                       | ▼ Find:                               | 🖻 🖃 📄 🖉 🗗 Find:                               | »» »                         |   |
| +    | Reports     MODULE1                                                                             |                                       | Layout:Main Section                           |                              |   |
| ×    |                                                                                                 | ata Model                             | = Section                                     |                              |   |
|      |                                                                                                 | /eb Source                            | Width                                         | 8.5                          |   |
| •    | 🖻 – 🛃 Pa                                                                                        | aper Layout                           | Height                                        | 11                           |   |
|      |                                                                                                 | Header Section                        | Horizontal Panels per Page                    | 1                            |   |
| Ð    |                                                                                                 | Main Section                          | Vertical Panels per Page                      | 1                            |   |
| đ    |                                                                                                 | Trailer Section                       | Orientation                                   | Default                      |   |
| С.   | ⊡ ··· Repo                                                                                      | rt Triggers                           | Distribution                                  |                              |   |
|      |                                                                                                 | ram Units<br>ched Libraries           | Repeat On                                     | G_DEPTNO                     |   |
|      | 🗅 – Templates                                                                                   |                                       |                                               | ×                            | 1 |
|      | Debug Acl                                                                                       |                                       |                                               |                              |   |
|      | Stack Stack                                                                                     | Distribution List:<br>Distribution II | D DESNAME                                     | DESTYPE   DESFORMAT   COPIES |   |
|      | ⊞ Built-in Pa<br>∃ Database                                                                     | 1                                     | c:\temp\reportname& <deptno>File</deptno>     |                              |   |
|      |                                                                                                 |                                       |                                               |                              |   |
|      |                                                                                                 |                                       |                                               |                              |   |
|      |                                                                                                 |                                       |                                               |                              |   |
|      |                                                                                                 |                                       |                                               |                              |   |
|      |                                                                                                 |                                       |                                               |                              |   |
|      |                                                                                                 |                                       |                                               | <u> </u>                     |   |
|      |                                                                                                 | Enter the unique Distrib              | bution ID and destination values to set the d | distribution item            |   |
|      |                                                                                                 | C Settings:                           |                                               |                              |   |
|      |                                                                                                 | Distribution ID:                      |                                               |                              |   |
|      |                                                                                                 | DES <u>N</u> AME:                     | :\temp\reportname& <deptno>.HT</deptno>       | DESTYPE: File                |   |
| 2    |                                                                                                 | DESEORMAT: H                          | ITML 👻                                        | COPIES: 1                    |   |
| _    |                                                                                                 | New 1                                 |                                               | OK Cancel Help               |   |
|      |                                                                                                 | New                                   | Remove Remove all (                           | OK Cancel Help               |   |

......

Using the parameter &<deptno> will have effect on the naming of the filename. It will be changed according to the value of deptno in your report.

5. From the Object Navigator, click on File-> Distribute. A message will display:

| Report Buil | der                                                          | X |
|-------------|--------------------------------------------------------------|---|
| <u>.</u>    | Warning: Report will run to multiple destinations. Continue? |   |
|             |                                                              |   |

6. Select "Ok", then another message will display:

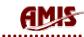

| Report Buil | der                                 | × |
|-------------|-------------------------------------|---|
| <b>i</b>    | Distribution completed successfully |   |
|             | ŌK                                  |   |

There are now three different files generated on c:\temp

- reportname 10.html
- reportname 20.html
- reportname 30.html

Each of them should include just the information related to the specific department it was bursted.

## Conclusion

- Bursting your report offers you the possibility to run one report resulting in the creation of several reports.
- A fetch of the data is performed only once compared to running several times the same report with only one different input parameter.
- The formatting of the layout is performed only once.

Overall reports bursting is an elegant solution and worthwhile considering as an option for firing multiple times the same report with as only difference one input parameter.